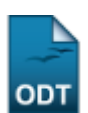

# **Listagem de Alunos Para Eleição**

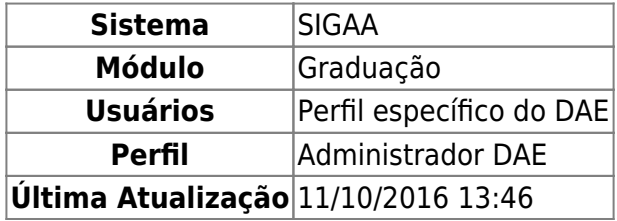

Esta funcionalidade permitirá ao usuário gerar o relatório com a lista de nomes dos alunos e campo para assinatura para eleições de um determinado curso da Instituição.

Para realizar a operação, o usuário deverá acessar o SIGAA → Módulos → Graduação → Relatórios DACA → Alunos → Listagens → Lista de Alunos → Para Eleição.

A tela abaixo será exibida:

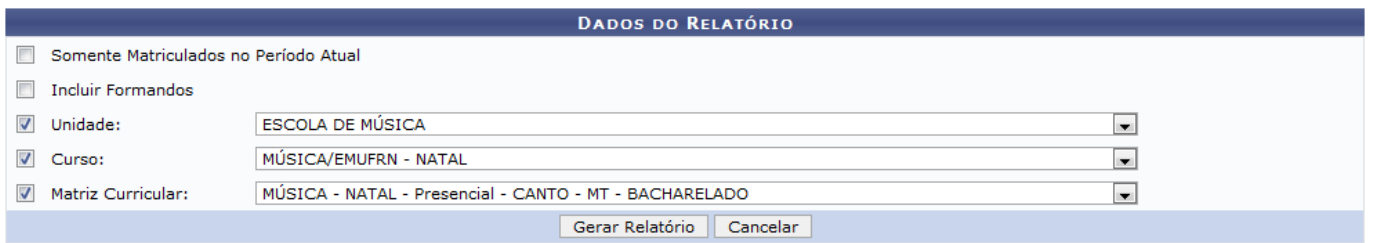

Graduação

Caso desista da operação, clique em *Cancelar* e em seguida confirma na caixa de diálogo exibida pelo sistema.

Para voltar para a página inicial do módulo, clique no link Graduação.

Para realizar a busca, preencha pelo menos um dos seguintes campos:

- Somente Matriculados no Período Atual: Assinale esta opção para selecionar somente os alunos matriculados no período atual;
- Incluir Formandos: Selecione esta opção para incluir os formandos no relatório;
- Unidade: Escolha a unidade de ensino a ser pesquisada na lista disponível;
- Curso: Selecione o curso da unidade escolhida entre as opções disponibilizadas pelo sistema;
- Matriz Curricular: Selecione o plano curricular do curso selecionado.

As opções Curso e Matriz Curricular só poderão ser selecionadas após o preenchimento do campo Unidade.

Exemplificamos com a Unidade ESCOLA DE MÚSICA, Curso MÚSICA/EMUFRN - NATAL e Matriz Curricular MÚSICA - NATAL - Presencial - CANTO - MT - Bacharelado. Para dar continuidade, clique em *Gerar Relatório*. Veja a tela seguir:

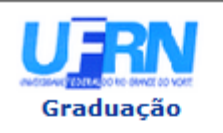

**UNIVERSIDADE FEDERAL DO RIO GRANDE DO NORTE** SISTEMA INTEGRADO DE GESTÃO DE ATIVIDADES ACADÊMICAS

EMITIDO EM 02/05/2013 11:55

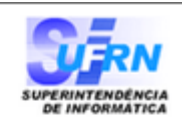

### LISTA DE ALUNO PARA ELEIÇÃO

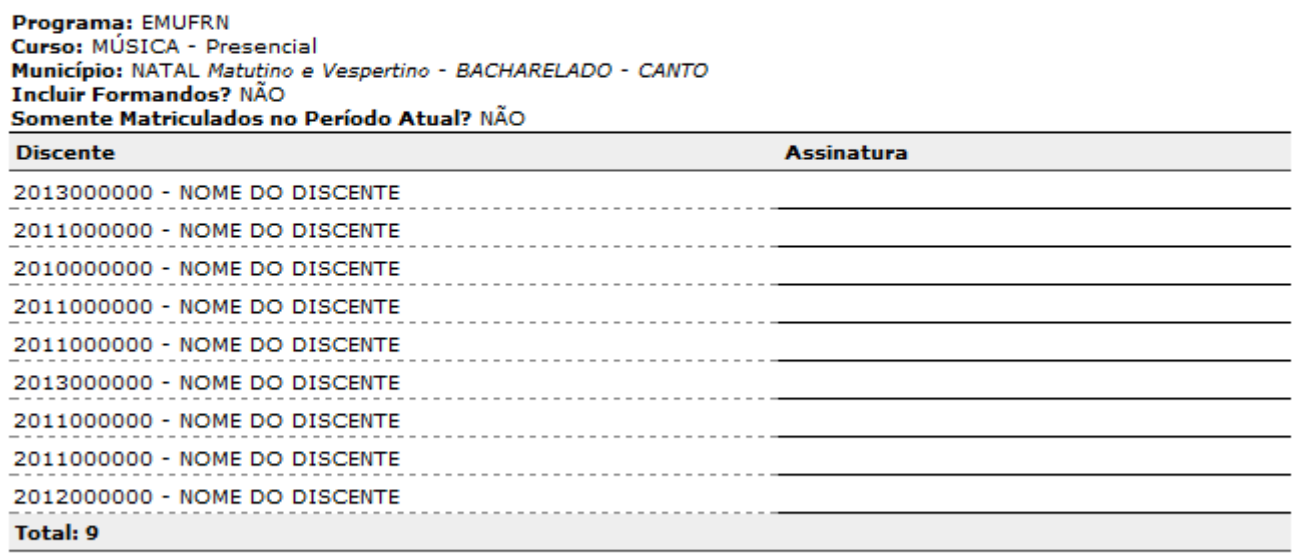

#### **TOTAL DE ALUNOS: 9**

SIGAA | Superintendência de Informática - (84) 3215-3148 | Copyright © **∢** Voltar 2006-2013 - UFRN - sigaa.ufrn.br

Imprimir

A

Para retornar à tela anterior, clique em *Voltar*.

Caso deseje imprimir este documento, clique no ícone *Imprimir* 

Para voltar para a tela inicial do módulo, clique no link Graduação, no canto esquerdo superior da tela.

## **Bom Trabalho!**

## **Manuais Relacionados**

- [Listagem de Assinaturas para Colação de Grau Coletiva](https://docs.info.ufrn.br/doku.php?id=suporte:manuais:sigaa:graduacao:relatorios_daca:alunos:listagens:lista_de_alunos:assinaturas_para_colacao_de_grau_coletiva)
- [Relatório de Alunos Ativos por Curso](https://docs.info.ufrn.br/doku.php?id=suporte:manuais:sigaa:graduacao:relatorios_daca:alunos:ativos_e_matriculados:ativos_e_matriculados:ativos_por_curso)

[<< Voltar - Manuais do SIGAA](https://docs.info.ufrn.br/doku.php?id=suporte:manuais:sigaa:graduacao:lista)

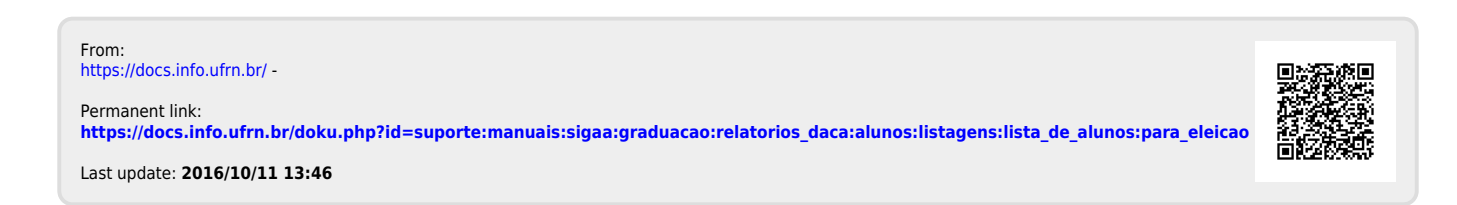